<span id="page-0-0"></span>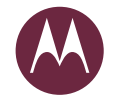

# motom

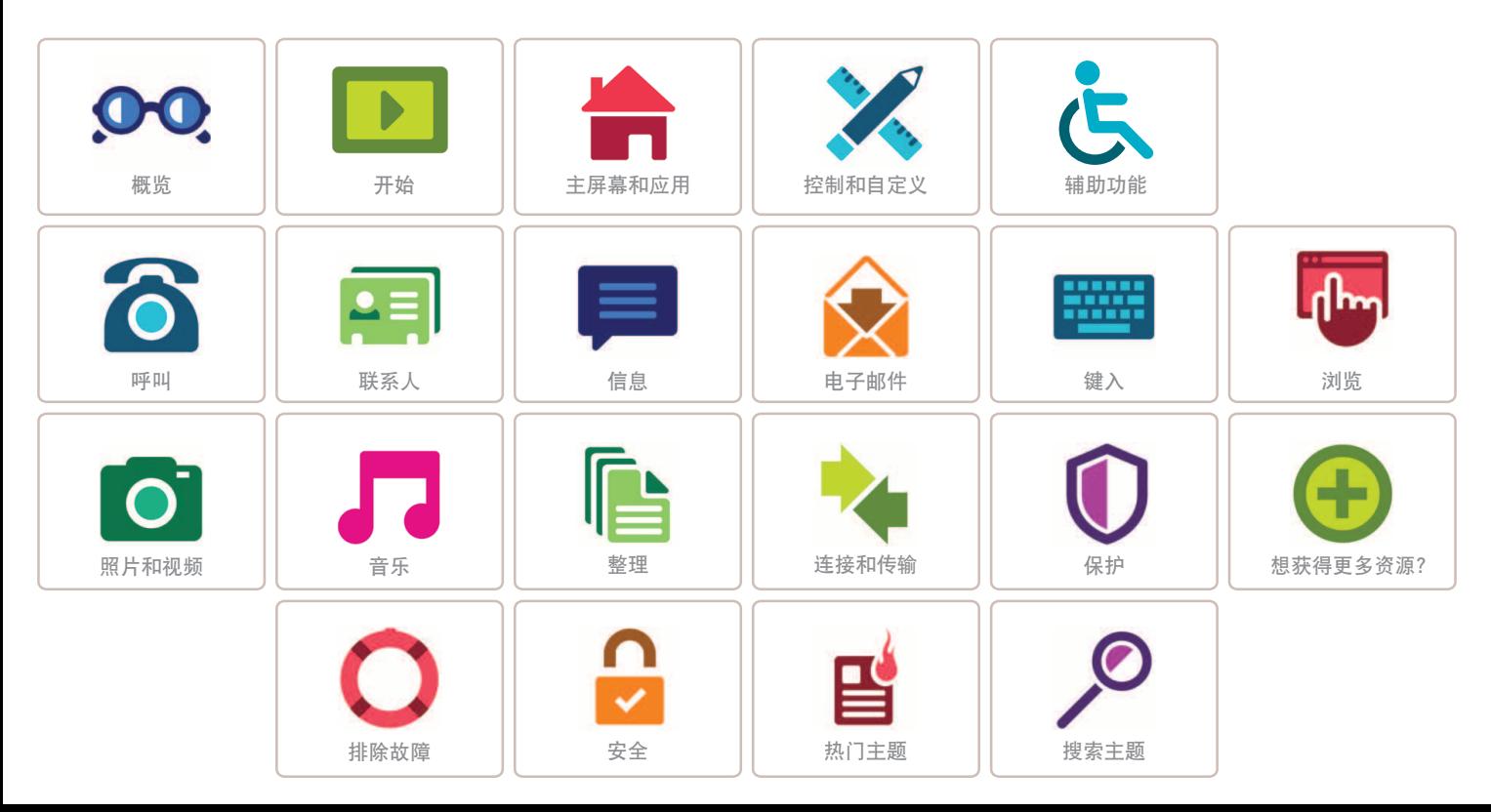

Lenovo

<span id="page-1-1"></span><span id="page-1-0"></span>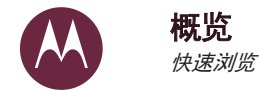

概览  **手机概览 热门主题** 

# <span id="page-1-2"></span>手机概览

让我们开始吧。我们将引导您了解整个启动流程,让您对手机的功 能有所了解。

注: 手机软件会经常更新, 因此您的手机看起来可能会稍有不同。

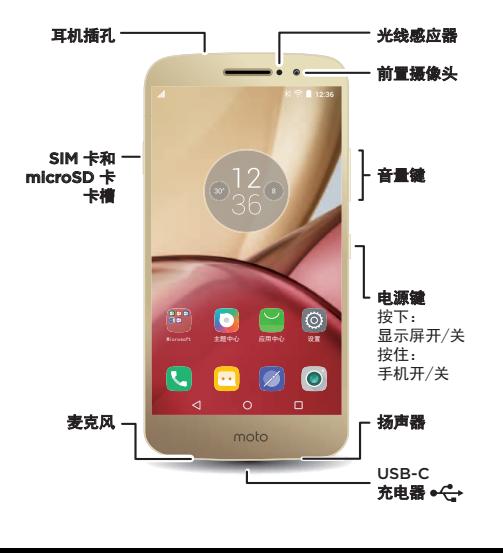

### 提示和技巧

• 开始: 是否准备好开始?请参阅"开始"。

• 热门主题: 只是想要快速了解手机功能? 请参阅"热门主题"。

• 帮助: 关于新手机的所有问题都可以在您的手机上直接找到答 案。向左滑动,然后点按**工具 > ? 设备帮助**。想要了解更多? 请参阅"获取帮助及更多内容"。

注: 某些应用和功能可能不适用于所有国家/地区。

SAR 对着头部正常使用, 或者在距离身体 1.0 厘米佩戴或携带 时,本产品均符合相应的国家或国际射频接触指导标准 (SAR 准则)。 SAR 准则预留了相当大的安全边际, 旨在 确保不同年龄阶段和健康状况人群的安全。

要查看您手机的 SAR 值。请访问 https://motorola.com/sar。 要在网站上查看其它 SAR 信息,请访问 www.motorola.com/rfhealth.

注意: 使用手机之前, 请阅读 www.motorola.com/device-legal 网站上的安全、法规和法律信息。

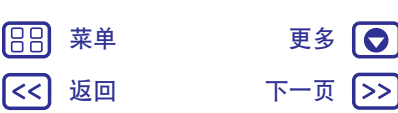

1>>

<span id="page-2-0"></span>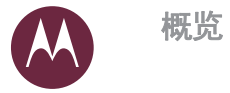

概览  **手机概览 热门主题** 

# <span id="page-2-1"></span>热门主题 了解您的手机有哪些功能。

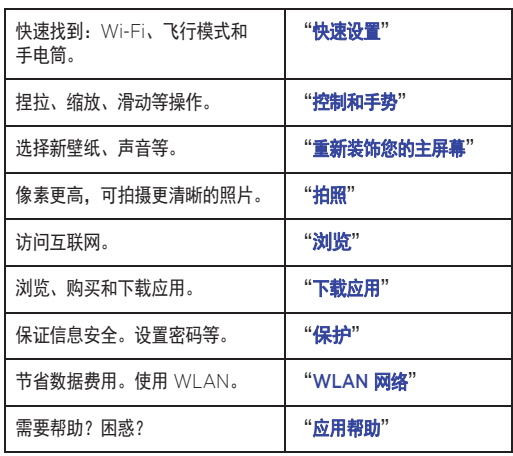

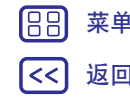

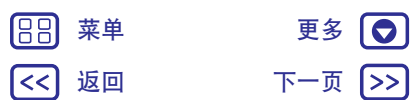

<span id="page-3-1"></span><span id="page-3-0"></span>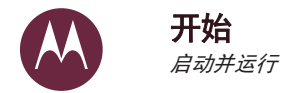

#### 开始 插入卡并打开电源 由池续航时间

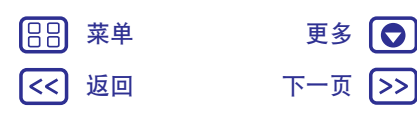

# $\ket{>}$

<span id="page-3-2"></span>插入卡并打开电源 插入 Nano SIM 卡和可选的 MicroSD 卡。 注意: 确保使用正确尺寸的 SIM 卡, 请勿裁剪 SIM 卡。

注: 在某些国家/地区, 您可以使用另一张 SIM 卡。

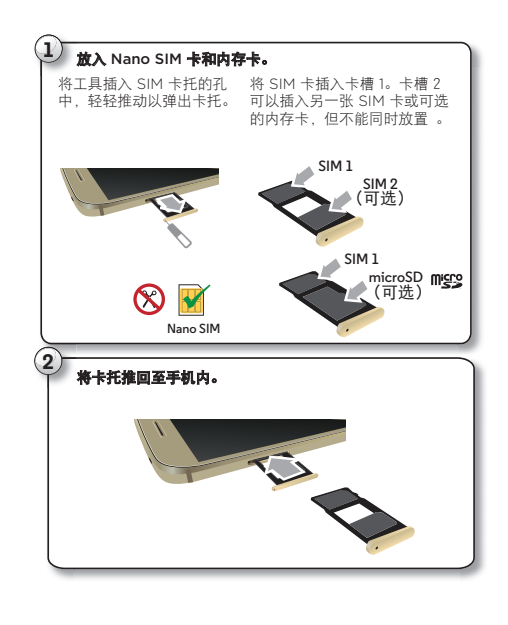

将手机充满电,然后开机。接下来选择语言,并按照屏幕上的提示 开始操作。

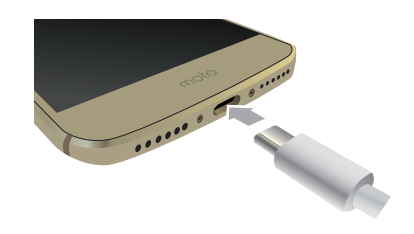

注意: 您的手机配备了 USB-C 2A 兼容充电器。使用其它 USB-C 连接器的充电器可能会减慢充电速度,因此不推荐使用。不兼容的 USB-B (micro USB) 充电器和未经认证的适配器和数据线可能会 损坏手机, 请尽量避免使用。

提示: 按下电源键, 可让屏幕进入休眠状态或唤醒屏幕。要打开或 关闭手机,按住电源键即可。

<span id="page-4-0"></span>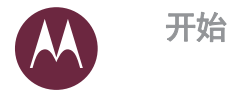

开始 插入卡并打开电源 由池续航时间

## 双 SIM 卡手机设置

如使用双 SIM 卡手机,您可以使用一张或两张 SIM 卡。如果手机中 仅有一张 SIM 卡,则可使用该卡。插入两张卡后,您可以使用一卡 或双卡。

要将手机设为使用两张 SIM 卡,请插入两张卡,开机并按照提示 操作。

提示: 插入两张 SIM 卡后,您可在主屏幕顶部看到 ⊿1⊿1。

### <span id="page-4-1"></span>电池续航时间

您的手机就好比一台小型电脑。能够以闪电般的速度处理大量信息 和应用。根据您的使用情况,这可能会耗费许多电量。

要在状态栏查看电池剩余电量百分比,请向下滑动状态栏并点按 △ 设置 > 诵知中心 > 电量百分比。

要查看哪些功能正在消耗电池电量,请向下滑动状态栏并点按 ☆ 设置 > 省电管理。

要打开省电模式,请向下滑动状态栏并点按 ☆ 设置 > 省电管理, 然后点按智能省电或超级省申。

#### 提示和技巧

要在两次充电之间延长电池续航时间, 您可以减少:

- Bluetooth™ 使用: 不需要时, 请向下滑动状态栏, 然后点 按 $\bullet$   $\bullet$  > 蓝牙将其关闭。
- GPS 使用: 向下滑动状态栏, 然后点按  $\spadesuit\sp{\mathfrak{c}} > \spadesuit\sp{\Xi}$ 信息 > **模式 > 节电.** 关闭 GPS 跟踪。
- 显示亮度:向下滑动状态栏,然后点按 13 > 显示 > 亮度 > (向左滑动调光器设置)。
- 显示超时延迟:向下滑动状态栏,然后点按 \$ > 显示 > 休眠 > (较短设置)。
- 不常用应用的活动:向下滑动状态栏,然后点按 \$ > 省电管理 然后点按后台耗电优化。点按您想要调整的应用。

• 将信息推送到主屏幕的小部件,例如新闻或天气。

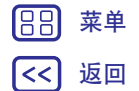

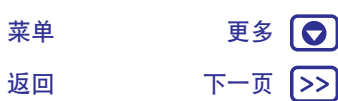

<span id="page-5-0"></span>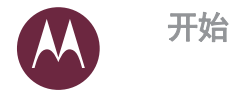

#### 开始 **插入卡并打开电源 电池续航时间**

### • 您已注册但未使用的在线帐户: 向下滑动状态栏, 然后点 按 ☆ > 帐户。点按您想要移除的帐户类型 > 帐户设置 > 您想要移除的帐户名称 > 删除帐户。

• 录制或观看视频, 听音乐或拍照片。

**警告:** 请勿自行拆卸或更换电池, 因为这可能会损坏电池, 导致燃 烧和伤害。如果您的手机无反应,可尝试重启 - 按住电源键, 直到 屏幕变暗,然后您的手机将重启。

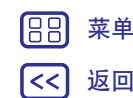

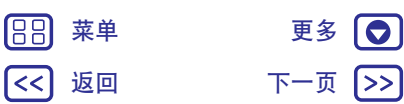

<span id="page-6-1"></span><span id="page-6-0"></span>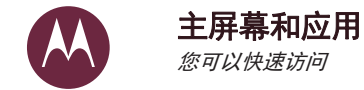

返回 下一页

菜单 更多 [●]

 $\ket{>}$ 

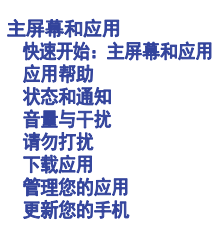

88

l<<

<span id="page-6-2"></span>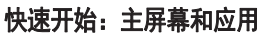

主屏幕是首次开机时看到的屏幕。在主屏幕上, 您可以浏览应用等 内容。

### 12:36 – 使用一根手指向下滑动以 查看通知, 或使用两根手 指向下滑动以杳看快捷开 关设置。 向左滑动查看更多主屏 幕和应用程序。 O 点按住空白位置,更改 窗口小部件、壁纸等。 iana<br>P  $\circledcirc$  $\blacksquare$  $\omega$  $|\mathbf{L}|$  $\blacksquare$  $\bullet$

## 提示和技巧

- 小部件: 要在主屏幕上放置时钟、交互式日历等小部件, 请点按 住主屏幕上的空白位置, 然后点按**小部件**。
- 设置: 要快速打开设置, 请向下滑动状态栏。要打开更多设置, 请点按立:
- 应用: 要从主屏幕中卸载应用, 请点按住某个应用, 然后将其 拖至 ጠ【。 (某些应用无法卸载,请参阅"**管理您的应用"**)。
- 自定义: 有关更改主屏幕的更多信息, 请参阅"重新装饰您的 主屏幕"。

<span id="page-7-1"></span>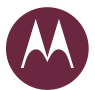

# 主屏幕和应用

#### 主屏幕和应用 快速开始: 主屏幕和应用 **应用帮助** 状态和诵知 **音量与干扰** 清勿打扰  $\nabla$ 载应用 **管理您的应用** 更新您的手机

<span id="page-7-0"></span>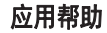

观看教程。阅读操作说明。了解关于手机的一切。 查找: 向左滑动主屏幕并点按工具。然后点按 ? 设备帮助。

# <span id="page-7-2"></span>状态和通知

|>>

屏幕左上方的图标会在有新信息或活动时通知您。如果您不知道 图标的含义,可向下滑动状态栏,了解详细信息。

提示: 要选择适用于所有应用的通知设置, 请向下滑动状态栏, 然后点按 ☆ > 通知中心 > 应用通知管理。

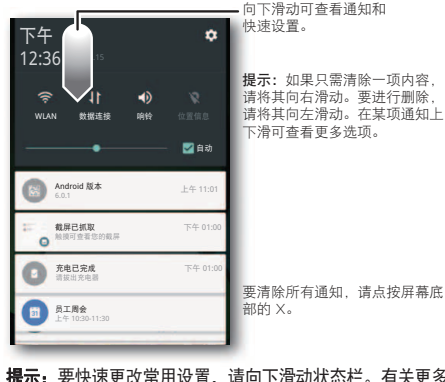

**提示:** 要快速更改常用设置, 请向下滑动状态栏。有关更多信息, 请参阅"**快速设置**"。

### 屏幕顶部的图标显示手机状态:

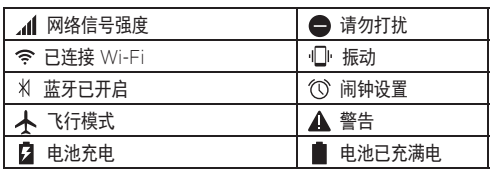

注: 您从应用中心™ 下载的应用可能在状态栏中显示其他图标, 提醒您注意特定事件。

# <span id="page-7-3"></span>音量与干扰

向上或向下按侧面的音量键,选择从高到振动的音量 10.

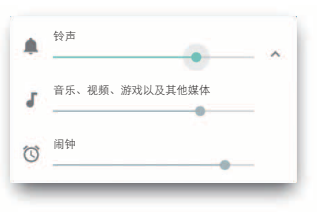

要关闭除闹钟之外的所有声音,请将音量调到最低。

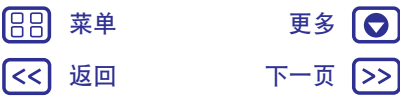

<span id="page-8-2"></span>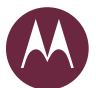

# 主屏幕和应用

#### 主屏幕和应用 快速开始: 主屏幕和应用 **应用帮助 状态和通知 「量与干扰 訁**勿打扰  $\nabla$ 载应用 **le理您的应用** 更新您的手机

# 188

# 菜单 更多 | ● 返回 下一页 1>>

# <span id="page-8-1"></span>请勿打扰

要访问"勿扰"功能,请向下滑动状态栏,然后点按勿扰。 点按下列任一选项:

- 完全静音: 关闭所有声音和闹钟。覆盖其他应用的声音设置。 设置此模式的持续时间, 或选择一直持续。
- 仅限闹钟: 设置您仅想听到闹钟的持续时间, 或选择一直持续。 点按更多设置自定义接收其他哪些打扰。
- 自定义初扰: 自定义接收哪些打扰。
- 提示: 要针对重复来电者创建例外, 以允许同一个人在 15 分钟内 重复来电,请点按更多设置 > 自定义 ☆ > 重复来电不受限。

# <span id="page-8-0"></span>下载应用

### 应用中心

下载音乐、电影、图书、应用、游戏等。

### 查找:■ 应用中心

- 查找: 要搜索应用. 请点按  $Q_{\circ}$
- 下载: 要下载您找到的应用, 请点按该应用查看详情, 然后 占按安装。
- 共享: 要共享您在应用中心中找到的应用, 请点按该应用查看 详情,然后点按 1>。
- 重装:要显示或重装从应用中心下载的应用,请点按菜单 == > 已安装。
- 获取帮助: 要获取帮助等, 请点按菜单 = 。

### 从网络下载应用

您可以使用浏览器从其他在线应用商店下载应用。

提示: 请仔细选择您的应用和更新, 因为其中一些可能会影响手机 的性能。请参阅"<del>仔细选择</del>"。

注: 安装应用时, 确保您已阅读相关提示, 了解应用将访问的信息。 如果您不希望应用访问此信息,请取消此安装。

要让您的手机安装应用中心未提供的应用,请向下滑动状态栏,然 后点按 ☆ 设置 > 安全,再点按未知来源。

有关如何通过浏览器下载文件的信息,请参阅"**下载**"。

### <span id="page-8-3"></span>仔细洗择

#### 以下是几点提示:

- 为帮助防止间谍软件、网络钓鱼或病毒, 请使用来自应用中心等 受信任网站的应用。
- 在应用中心中, 安装前先查看应用的评分和评论。
- 如果您怀疑应用的安全性, 请勿安装。
- 应用或多或少将耗用内存、数据、电池和处理能力。如果您对其 耗用的内存、数据、电池或处理能力不满意。请卸载。
- 监控儿童对应用的访问,可防止他们浏览不当内容。
- •某些应用可能未提供完全准确的信息。请格外小心,尤其是涉及 到个人健康时。

<span id="page-9-2"></span>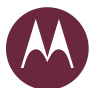

188

主屏幕和应用

返回 下一页

#### 主屏幕和应用 快速开始: 主屏幕和应用 **应用帮助 状态和通知** 音量与干扰 诸勿打扰  $\nabla$ 载应用 管理您的应用 更新您的手机

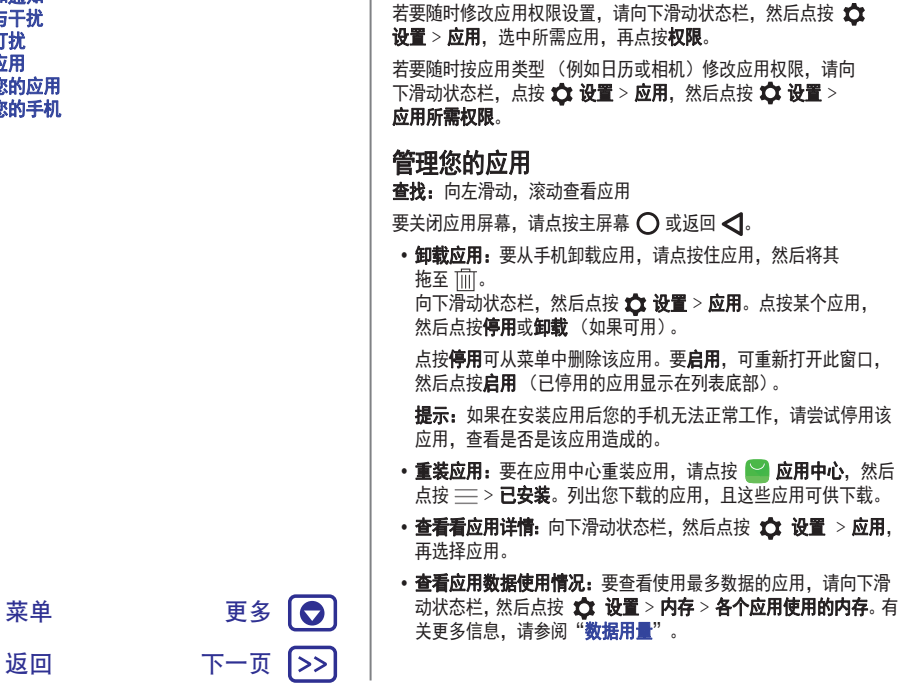

只有当您使用应用中的功能时,才会被要求提供权限,而不是在您

设置应用权限

<span id="page-9-0"></span>安装应用时立即被要求提供权限。

# <span id="page-9-1"></span>更新您的手机

使用您的手机或计算机检查、下载并安装手机软件更新:

• 使用您的手机:

如果手机通知您有更新,请按照以下说明下载并安装更新。 若要手动检查是否有更新,请向下滑动状态栏,然后点按 ☆  $\mathbf{\hat{H}}$ 罾 > 关于手机 > 系统升级。

我们建议您通过 WLAN 连接下载更新。手机更新可能会很大 (25MB 或更大), 并且可能并非在所有国家/地区都可用。如果 手机更新在您的国家/地区不可用,可使用计算机更新。

注:更新手机时,请确保电池有足够电量完成更新。

• 使用您的计算机:

在您的计算机上, 访问 www.motorola.com/update。

<span id="page-10-2"></span><span id="page-10-0"></span>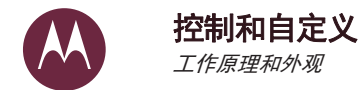

控制和自定义 快速开始: 控制和自定义 空制和手势 **打开、关闭、锁定和解锁屏幕** 自定义声音和外观 重新装饰您的主屏幕 快速设置

> 返回 下一页 まんな 菜单 けいしん こうこう 更多 かんきょう かいしょう

 $\Theta$ 1>>

**AB** 

<span id="page-10-3"></span>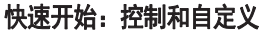

控制您的手机:

- 点按、按下和讲话: 学习手机手势和命今。请参阅"控制和 手势"。
- 更改声音等: 要在主屏幕上放置时钟、交互式日历等小部件, 请参阅"**自定义声音和外观"**。

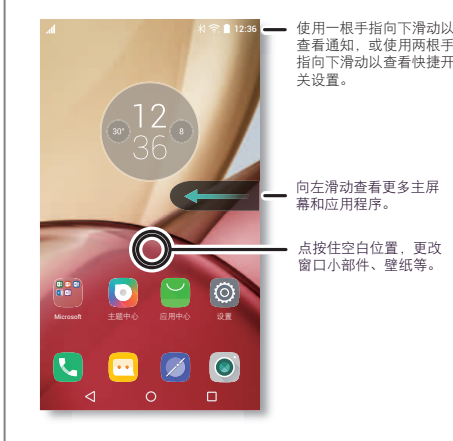

提示和技巧

- 快速设置: 要更改 WLAN、蓝牙、飞行模式以及其他设置, 请 向下滑动状态栏。要进行更多设置,请点按 ☆ 设置。
- •找不到设置?向下滑动状态栏,然后点按 ☆ 设置 > Q。

### <span id="page-10-1"></span>控制和手势

### 点按

熟悉基本操作:

- 点按: 选择某个图标或选项。
- 点按住: 查看更多选项。

• 拖曳: 移动主屏幕上的项目。

•滑动: 滚动浏览列表或切换屏幕。

- 挥拉或双击: 缩小或放大网站、照片和地图。
- 扭动: 使用两根手指扭动地图可进行旋转, 将两根手指向下拉可 倾斜地图。
- 返回: 点按返回 < . 返回上一屏幕。

• 主屏幕: 点按主屏幕 〇, 返回主屏幕。

• 概览: 点按概览 □ 可查看最近使用的应用 (或浏览器选项 卡). 点按某个应用则可将其再次打开。要删除列表中的应用. 请向左或向右滑动, 或者点按 ╳。要滚动列表, 请向上或向下 滑动。要滚动列表,请向上或向下滑动。要清除列表中的所有 应用,请点按 ▲。

提示: 您无需将应用从概览中删除即可使手机高效运行。

<span id="page-11-0"></span>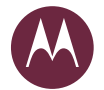

# 控制和自定义

控制和自定义 快速开始: 控制和自定义 空制和手势 **打开、关闭、锁定和解锁屏幕** 自定义声音和外观 重新装饰您的主屏幕 快速设置

- 菜单: 如果屏幕上显示: 或 三, 可点按以打开当前屏幕的 诜项。
- 关闭键盘:要关闭触摸屏键盘,请点按 ▽。

### 按下 申源键

1>>

电源键有以下几个作用:

• 关机: 按住电源键并选择关机。 • 休眠: 为了节省电池电量、防止意外触 <u>碰。或者当您需要擦拭触摸屏上的污迹</u> 时,可按下电源键使触摸屏进入休眠 状态。 • 唤醒: 再次按下电源键。 • 重新启动: 要重新启动手机, 请按住电源 键并选择重新启动。 提示: 要提高手机的安全性, 请参阅"保护"。 音量键 音量键有以下几个作用: • 铃声音量: 手机响铃时按住这些键可将手机静音。 • 耳机音量: 来电时按下音量键。 • 音乐/视频音量: 播放歌曲或视频期间按下音量键。 提示: 有关音量控制的更多信息, 请参阅"音量与干扰"。 ▲ 电源键

# <span id="page-11-1"></span>讲话

只需告诉手机您想要做些什么。

提示: 讲话自然清楚, 就像使用扬声器一样。

• 拨号与命令: 点按住主屏幕 〇。 拨号时, 请说"打电话", 然后说出联系人姓名或手机号码。或者, 说"发送短信"、 "进入"应用等命令, 或说"帮助"获取语音命令帮助。

提示: 如果联系人有多个电话号码, 您可以说出要拨打的号码。 例如, "呼叫 Joe Black 移动"或"呼叫 Suzi Smith 办公"。

• 文本输入: 在键盘上, 按住 ↓, 然后说出您的信息或搜索文本。 您还可以说出标点符号。

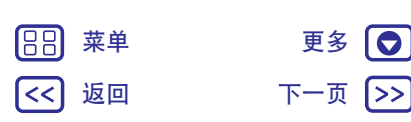

<span id="page-12-2"></span>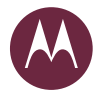

# 控制和自定义

控制和自定义 快速开始: 控制和自定义 控制和手势 **打开、关闭、锁定和解锁屏幕 自定义声音和外观** 重新装饰您的主屏幕 快速设置

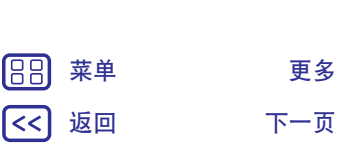

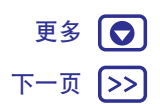

<span id="page-12-1"></span>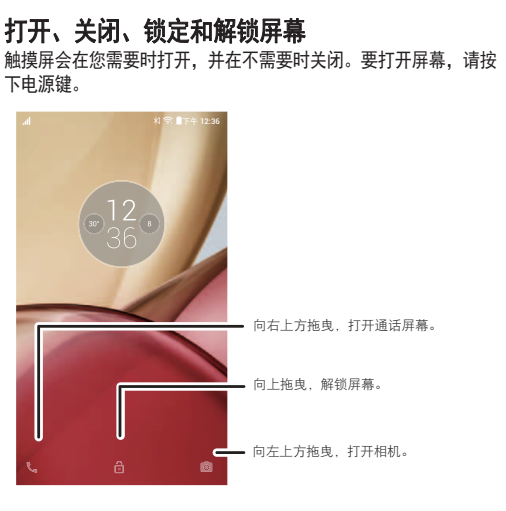

- 关闭和打开屏幕: 按下电源键, 打开或关闭屏幕。
- 屏幕锁定: 要解锁屏幕, 请点按 d, 然后向上拖曳。 要使用密 码、解锁图案或 PIN 码来解锁屏幕, 请向下滑动状态栏, 然后 点按 ☆ 设置 > 安全 > 屏幕锁定方式 (请参阅"屏幕锁定")。
- 所有者信息: 要将信息添加至锁定屏幕, 请向下滑动状态栏, 然 后点按 ☆ 设置 > 安全 > 锁定屏幕信息。

提示: 请勿将手机号码作为您的联系方式, 除非您可以从另一台 设备访问您的语音信箱。

• 屏幕超时: 要更改您的超时 (屏幕自动锁定), 请向下滑动状态 栏, 然后点按 立 设置 > 显示 > 休眠。

# <span id="page-12-0"></span>自定义声音和外观

自定义手机声音和外观:

- 铃声: 向下滑动状态栏, 然后点按 ☆ 设置 > 声音和振动。
- 状态、通知和快速设置: 向下滑动状态栏, 然后点按 ☆ 设置 > 通知中心。
- 振动或静音: 要让您的手机在有电话呼入时振动, 请向下滑动 状态栏,然后点按 ☆ 设置 > 声音和振动 > 响铃时振动。 要关闭来电铃声,请下向滑动,然后点按 \$ 设置 > 声音和 振动 > 铃声 > 无。
- •联系人专用铃声: 要为某位联系人设置个人铃声, 请点按 2 联系人, 然后点按相应联系人。点按 ♪, 然后再依次点按添加 更多选项 > 铃声。
- 显示设置: 要更改亮度、色彩模式及其他显示设置, 请向下滑动 状态栏,然后点按 14 设置 > 显示。
- 旋转: 在许多应用中, 当您旋转手机时, 触摸屏会从纵向切换 为横向。要将其打开或关闭,请向下滑动状态栏,然后点按自动 旋转。
- •语言和地区: 要设置您的菜单语言和地区, 请向下滑动状态栏, 然后点按 ☆ 设置 > 语言和输入法 > 语言。

<span id="page-13-2"></span>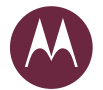

# 控制和自定义

1>>

#### 控制和自定义 快速开始: 控制和自定义 控制和手势 **打开、关闭、锁定和解锁屏幕** 自定义声音和外观 重新装饰您的主屏幕 快速设置

# <span id="page-13-1"></span>重新装饰您的主屏幕

要快速访问您最爱的功能,可按照您的想法自定义主屏幕。

- 更改壁纸: 点按住主屏幕上的空白位置, 然后点按壁纸。
- 添加或移除主屏幕页面: 点按住主屏幕上的空白位置, 然后向 左滑动。要移除某个页面, 请点按 ╳。要添加某个页面, 请点 按十。
- 创建文件夹:将一个应用拖放到另一个应用上。将应用拖放到该 文件夹中可添加更多应用。要命名该文件夹,请点按该文件夹, 点按名称并键入新名称。
- 添加小部件: 要在主屏幕上放置时钟、交互式日历等小部件, 请 点按住主屏幕上的空白位置。然后点按**小部件**。
- 调整小部件的大小: 您可以调整某些小部件的大小, 方法是点按 住某个小部件,直至您感觉到振动,然后松开。拖曳边缘处的白 色圆圈即可调整大小。
- 移动或删除小部件和应用: 点按住某个小部件或应用, 直至您感 觉到振动或看到图标扩展 (如果未开启振动)。然后将其拖曳至 另一空白位置、另一页面, 或 而
	- 注: 如果从主屏幕移除某个应用, 则会从您的手机中卸载该应用。

# <span id="page-13-0"></span>快速设置

如需快速访问 WLAN、蓝牙、亮度、飞行模式以及其他设置,请向 下滑动状态栏或锁定屏幕。要进行更多设置,请点按 < 注: 要自定义快速设置, 请参阅"状态和诵知"。 注: 您的快速设置屏幕或会有所不同。

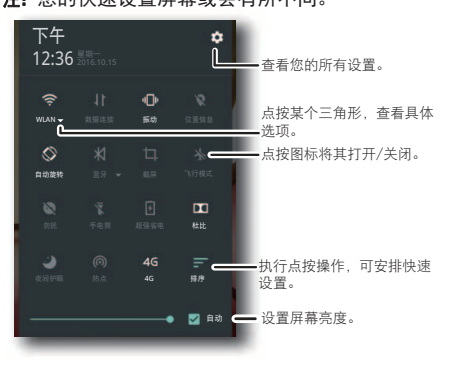

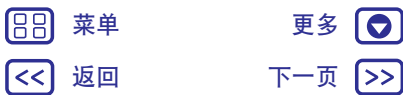

<span id="page-14-0"></span>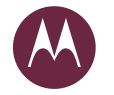

### <span id="page-14-1"></span>辅助功能 杳看、聆听、讲话、感觉和使用

#### 誧助功能 快速开始: 辅助功能 语音识别 **无障碍快捷方式** 来电显示 音量和振动 缩放 显示亮度 触摸屏和按键 信息

# <span id="page-14-2"></span>快涑开始:辅助功能

辅助功能话用于每个人。可帮助简化操作。 查找: 向下滑动状态栏, 然后点按 ☆ 设置 > 辅助功能 注: 有关一般信息、附件等, 请访问 www.motorola.com/accessibility.

### <span id="page-14-3"></span>语音识别

只需告知您的手机您想要做什么:拨号、浏览、搜索和发送短信等。

# <span id="page-14-4"></span>无障碍快捷方式

使用简单的手势快速激活手机上的辅助功能。如需了解更多信息。 请向下滑动状态栏, 然后点按 ☆ 设置 > 无障碍 > 无障碍快捷 方式。

### <span id="page-14-5"></span>来电显示

1>>

当您希望听到来电者是谁时:

- 大声读出: 说出来电者 向下滑动状态栏, 然后点按 ☆ 设置 > 辅助功能 > 文本转语音 (TTS) 输出。
- 铃声: 为联系人分配专门的铃声。点按 2 联系人, 然后点按相 应联系人。点按 ♪, 然后再依次点按添加更多选项 > 铃声。

### <span id="page-14-6"></span>音量和振动

查找: 向下滑动状态栏, 然后点按 ☆ 设置 > 声音和振动。

• 点按音量,为音乐、视频、钤声以及闹钟设置不同的音量。

• 响铃时振动确定您的手机来电时是否振动 (即使铃声设为 静音)。

提示:有关音量控制的更多信息,请参阅"**音量与干扰**"。

### <span id="page-14-7"></span>缩放

杳看细节。

• 捏拉缩放: 捏拉缩放地图、网页和照片。要放大, 请用两根手指 点按屏幕,然后将其拉开。使用两根手指捏合可以缩小。

提示: 要放大/缩小, 您也可以双击。

- 屏幕放大: 连续点按三次将把屏幕设置为全屏放大, 或连续点按 三次再按住则设置为暂时放大。向下滑动状态栏,然后点按 设置 > 无障碍 > 放大手势。
- 大字体:整个手机均以更大的字体显示。向下滑动状态栏,然后 点按 立 设置 > 无障碍 > 大号字体。

提示: 或者向下滑动状态栏, 然后点按 ☎ 设置 > 显示 > 字体大小 > 超大。

- 高对比度文本: 整个手机均以更高的对比度文本显示。向下滑动 状态栏,然后点按 ☆ 设置 > 无障碍 > 高对比度文本。
- 浏览器: 选择浏览器字体大小。点按 2 浏览器 > 菜单 = > 设置 > 字体。

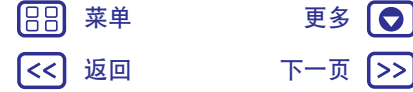

<span id="page-15-0"></span>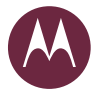

# 辅助功能

誧助功能 快速开始:辅助功能 语音识别 无障碍快捷方式 来电显示 音量和振动 缩放 显示亮度 触摸屏和按键 信息

# <span id="page-15-1"></span>显示亮度

您的手机在您处于较亮或较暗环境时会自动调节屏幕亮度。但您也 可以设置自己的亮度级别:

向下滑动状态栏,然后滑动设置条进行调整。

注: 将亮度设为较高级别会降低智能手机的电池续航时间。

## <span id="page-15-2"></span>触摸屏和按键

要在点按屏幕时听到声音或感知振动,请向下滑动状态栏,然后 点按 ☆ 设置 > 声音和振动 > 触摸时振动。您还可以选择振动和 声音效果:

- 响铃时振动: 在接到电话时感觉到振动。
- 拨号按键触摸音效: 在拨号时听到声音。
- 锁屏提示音: 在锁定或解锁屏幕时听到咔嗒声。
- 触摸提示音: 在屏幕上执行点按操作时听到咔哒声。

# <span id="page-15-3"></span>信息

 $\rightarrow$ 

要简化文本输入,请使用自动大写、自动更正等功能。向下滑动状 态栏,然后点按 ☆ 设置 > 语言和输入法,再点按键盘类型。如果 希望根本不键入,当然可以使用语音。 按住触摸屏键盘上的 ➡。

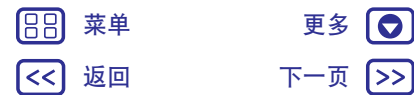

<span id="page-16-1"></span><span id="page-16-0"></span>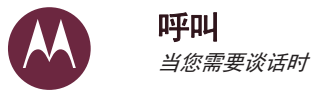

返回 下一页 まんな 菜单 けいしん こうこう 更多 かんきょう かいしょう

 $\overline{a}$ 

1>>

188

[લਡ](#page-16-1) 快速开始: 呼叫 拨打电话 接听电话和结束通话 最近通话 您的电话号码 紧急呼叫

<span id="page-16-2"></span>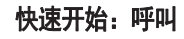

拨打联系人、快速拨号、最近通话或号码以及搜索,只需通过一个 应用便可完成所有这些操作。

### 查找: ■ 电话

- •要呼叫联系人或最近通话,点按联系人姓名或通话列表即可。
- 要打开拨号键盘, 请点按 。输入号码, 然后点按 呼叫。
- 要搜索联系人, 请点按 2 联系人, 然后点按 Q, 输入姓名或 号码。再点按该联系人进行呼叫。

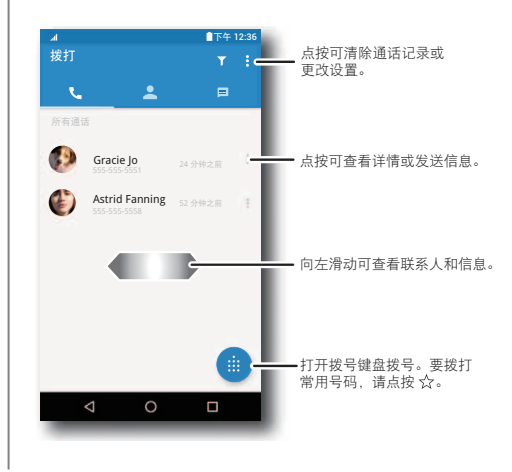

### 提示和技巧

- •通话期间: 您的触摸屏会变暗以避免意外碰触。要唤醒屏幕, 请 将它移动到远离面部的位置或按下电源键。
- 多任务: 当您打电话时, 点按主屏幕 〇 可隐藏通话屏幕, 并查 找电话号码、地址、或打开其他应用。要重新打开通话屏幕、请 向下滑动状态栏并点按当前通话。
- 联系人和信息: 要杳看联系人和信息, 请向左滑动屏幕。
- 常用联系人: 您有没有经常给某人打电话? 按住主屏幕上的空白 位置. 点按小部件 > 联系人管理器. 然后按住联系人小部件。将 其拖曳至您的主屏幕,然后选择该联系人。点按此小部件可杳看 联系人选项。
- 语音信箱: مه 当您的语音信箱中有新的信息时, 会在状态栏中显 示。点按 α 呼叫您的语音信箱。

### <span id="page-16-3"></span>拨打电话

当您拨打电话时,可使用以下选项:

- 点按 手机, 杳看最近的通话记录。选择某个联系人或电话 号码即可呼叫。
- 要拨号, 请点按 ●, 输入号码, 然后点按 即可呼叫。
- 要查看常用联系人,请依次点按  $\bigoplus$  和 ☆。
- 要输入国际区号(+). 请点按住 0。 要在拨号后暂停或等待. 请点按菜单:

<span id="page-17-0"></span>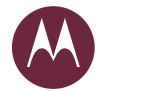

呼叫

[લਡ](#page-16-1) 快速开始: 呼叫 拨打电话 接听电话和结束通话 最近通话 您的电话号码 紧急呼叫

10 1>>

# <span id="page-17-1"></span>接听电话和结束诵话

- 接听来电: 如果手机未锁定, 请点按 << 接听。
- 注: 如果手机已锁定, 请向下滑动以接听电话。
- 忽略来电: 如果手机未锁定, 请点按 ╳ 拒绝。如果手机已锁定, 请向上滑动以拒绝来电。您还可以按下电源键忽略来电,或按下 音暈键将铃声静音。
- 短信回复: 要向来电方发送预编信息, 请点按来电方的姓名 (如 果显示)。点按 (C),然后拖曳至 ■
- 结束诵话: 点按 ●。
- 通话期间: 点按 & 静音, 可将通话静音。要隐藏通话屏幕, 请 点按主屏幕  $\bigcap$ 。要重新打开通话屏幕, 请向下滑动状态栏并点 按当前通话。
- 注:当您将手机拿到耳旁时,触摸屏会变暗以避免意外碰触。当 您将手机远离耳朵时,屏幕会再次亮起。

请勿使用保护套或屏幕保护膜 (即使是透明保护膜)遮盖住此距 离传感器。

### <span id="page-17-2"></span>最近通话

杳看您的通话 (最新通话排在第一位), 然后呼叫、发送文本或存 储它们:

### 查找: ■ 电话

- •要呼叫联系人,请点按联系人的姓名。
- •要发送信息、杳看呼叫详情、存储电话号码或编辑联系人,请点 按联系人头像。
- 要删除通话记录中的某个条目,请依次点按联系人头像、**通话**, 以及相应条目 > 删除该记录。

• 要清除列表,请按住某个条目,然后点按所有条目,再点按 ■ 执行删除操作。

### 三方通话

通话期间, 您可以开始另一个通话、切换通话或加入三方通话:

- 要接听另一个电话,请点按(4)并拖曳至 ↓。要忽略该电话, 请点按 (↓) 并拖曳至 ⌒。
- 如果您接听第二个电话,会保持第一个电话。要切换通话,请点 按 Ot 切换。
- 要拨打另一个电话,请点按 ₹±,输入号码,然后点按 ₹≤ 即可 呯叫。

点按 ↓ 的同时会将第一个通话置于保持状态。要在接听第二个 电话后继续通话,请点按 f 台并通话。

### <span id="page-17-3"></span>您的电话号码

查找: 向下滑动状态栏, 然后点按 ☆ 设置 > 关于手机 > 状态信息 > SIM 卡状态 > 本机号码

注: 内容可能并非在所有国家/地区都可用。

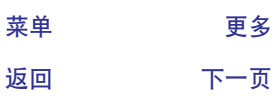

188

<span id="page-18-1"></span>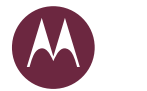

呼叫

#### 呼叫 快速开始: 呼叫 **拨打电话** 接听电话和结束通话 最近通话 您的电话号码 紧急呼叫

# <span id="page-18-0"></span>紧急呼叫

注:您的服务供应商设定了一个或多个紧急号码,您在任何紧急情 况下均可拨打, 即使手机被锁定亦是如此。紧急号码会因国家/地区 而异。您预先设定的紧急号码可能不会在所有地点有效,有时由于 网络、环境或干扰问题无法进行紧急呼叫。

1 点按 <mark>↓ 手机</mark> (如果手机已锁定, 请向上拖曳 <mark>←</mark> 以解锁, 然后 点按紧急呼叫)。

2 输入紧急号码。

3 点按 3 即可呼叫紧急号码。

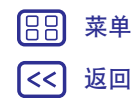

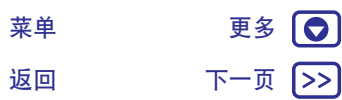

<span id="page-19-1"></span><span id="page-19-0"></span>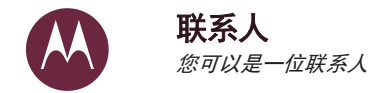

联系人 快速开始: 联系人 创建联系人 呼叫联系人、向联系人发送文本信息或电子邮件 常用联系人 <mark>樖辑、删除或隐藏联系人</mark> **获取联系人** 共享联系人 我的详细信息

<span id="page-19-2"></span>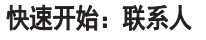

将所有联系人存储在一个位置。

### 查找: ■ 联系人

 $\blacksquare$ 

<u>|>></u>

- 创建: 点按 ●。
- •编辑: 点按某个联系人, 然后点按 ♪。
- 删除: 点按某个联系人, 然后点按 菜单 > 删除联系人。
- 呼叫或发送文本信息: 点按某个联系人, 然后点按一个选项。

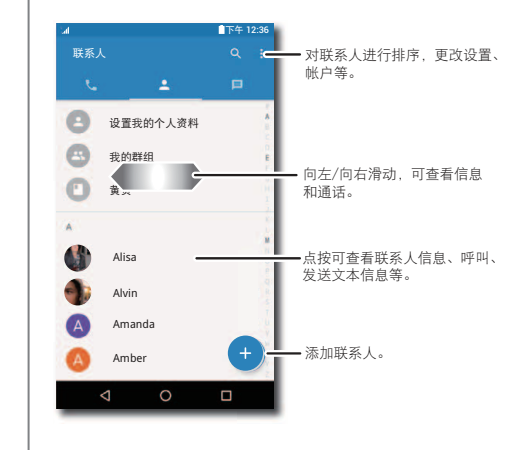

### 提示和技巧

- 搜索联系人: 在联系人列表中, 点按 Q。
- 发送联系人: 点按某个联系人, 然后点按菜单:> 分享, 通过信 息、电子邮件或蓝牙发送该联系人。
- 快捷方式: 点按某个联系人, 然后点按菜单: > 发送到桌面, 以 便在主屏幕上添加该联系人的快捷方式。

# <span id="page-19-3"></span>创建联系人

查找: 图 联系人 > ●

点按一个文本框以键入姓名和详细信息。完成后,点按顶部的 注: 要导入联系人或更改其存储位置, 请参阅"获取联系人"。

# <span id="page-19-4"></span>呼叫联系人、向联系人发送文本信息或电子邮件 查找: ■ 联系人

点按某个联系人可查看更多洗项。您可以呼叫联系人、向联系人发 送文本信息或电子邮件,具体取决于您拥有该联系人的哪些信息。 您还可以使用语音识别 (请参阅"讲话")。

# <span id="page-19-5"></span>常用联系人

将您最常呼叫的联系人设置为常用联系人,这样您就可以更快联系 到他们。

• 要设置常用联系人, 请点按 2 联系人, 选择某个联系人并点 按☆。

• 要查看常用联系人,请依次点按 ● 和 ☆。

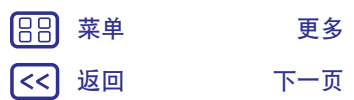

<span id="page-20-0"></span>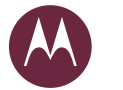

联系人 快速开始: 联系人 创建联系人 呼叫联系人、向联系人发送文本信息或电子邮件 常用联系人 编辑、删除或隐<mark>藏</mark>联系人  **获取联系人 共享联系人 俄的详细信息** [88] 菜单 更多 | ● |

返回 下一页

 $\rightarrow$ 

# <span id="page-20-2"></span>编辑、删除或隐藏联系人 杳找: ■ 联系人

- 要编辑某个联系人, 请点按该联系人, 然后点按 ♪ 。点按一个 字段以进行编辑。点按 ◎ 选择联系人的头像。
- 要设置联系人的个人铃声, 请点按该联系人, 然后依次点按 / 添加更多洗项 > 钤声。
- •要删除该联系人,请点按该联系人,然后点按菜单 > 删除 联系人。

如果您选择删除, 则会隐藏社交网络中的联系人。要查看这些联 系人,或永久删除这些联系人,请使用社交网络的应用或网站。

• 要在联系人列表中隐藏某个帐户中的联系人, 请点按菜单: 要显示的联系人。点按某个帐户类型以进行显示。点按自定义, 取消选中您始终想要隐藏的帐户。

# <span id="page-20-1"></span>获取联系人

将所有联系人存储在一个位置。

• 要添加您的社交网络联系人,请向下滑动状态栏,然后点按 �� 设置 > 帐户, 再点按 ← 添加帐户。

注: 您首先需要一个社交网络应用。

• 要添加您的电子邮件联系人, 请参阅"**电子邮件**"。

提示: 如果您添加的是公司同步帐户, 便可向同事发送信息, 即使他们并未存储在您的联系人中。

• 要导入 SIM 卡中的联系人 (如果未自动导入): 点按 2 联系人 > 菜单:>导入/导出 > 从存储设备导入到手机。

# <span id="page-20-3"></span>共享联系人

诵讨 Bluetooth™ 连接或发信息共享联系人。

### 杳找: ■ 联系人

要共享某个联系人,请点按该联系人,然后点按菜单:> 共享, 并洗择发法方式。

注: 您无法共享社交网络联系人。

### <span id="page-20-4"></span>我的详细信息 查找: ■ 联系人 > 设置我的个人资料

<span id="page-21-1"></span><span id="page-21-0"></span>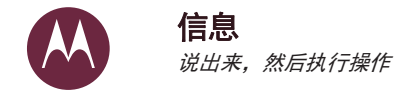

信息 快速开始: 信息  **读取、转发等** 电子邮件

<span id="page-21-2"></span>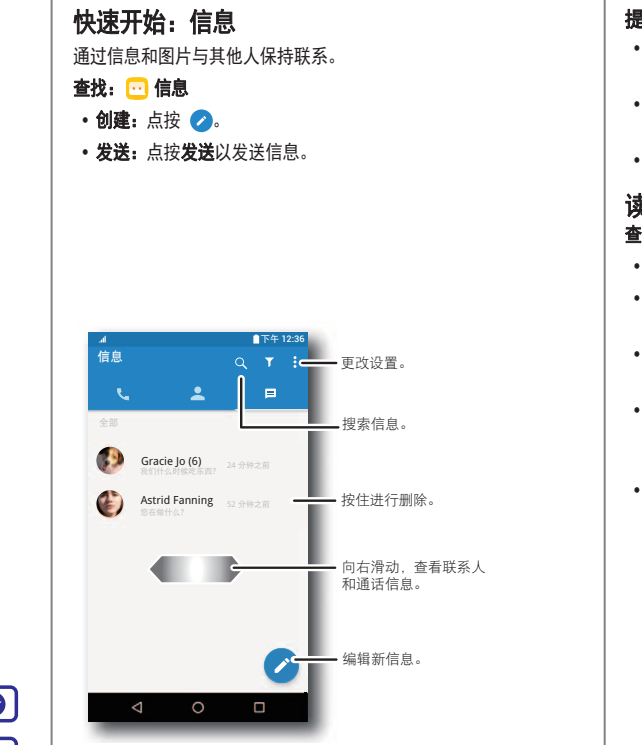

<span id="page-21-3"></span>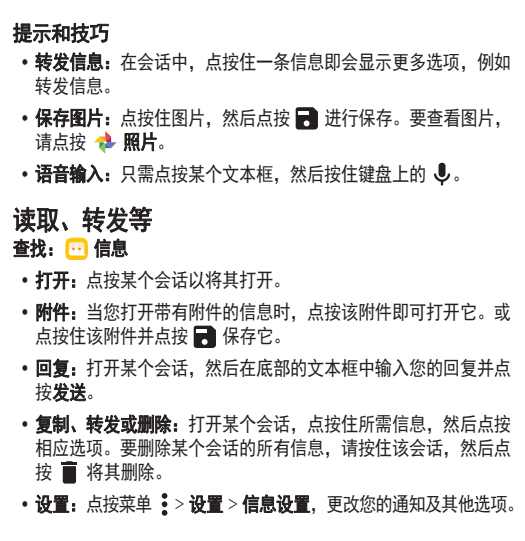

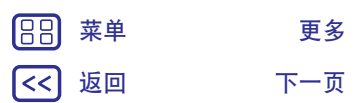

莱单 更多 ◎  $\left\vert \rightarrow\right\rangle$ 

<span id="page-22-0"></span>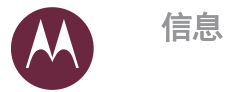

88 l<<

<span id="page-22-1"></span>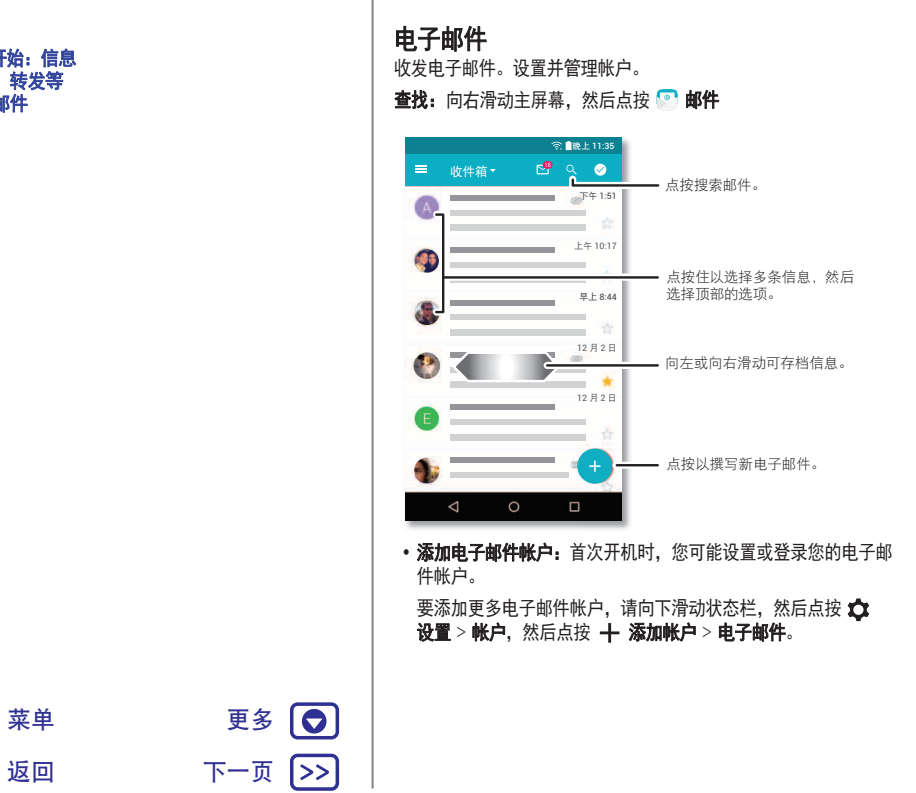

- 更改帐户设置: 要更改电子邮件帐户设置, 请向下滑动状态栏, 然后点按 ☆☆ 设置 > 帐户 > 电子邮件 > 帐户设置, 然后点按 帐户名。
- 删除帐户: 要删除电子邮件帐户, 请向下滑动状态栏, 然后 点按 ☆ 设置 > 帐户 > 电子邮件, 再依次点按帐户名、菜单:> 移除帐户。

<span id="page-23-1"></span><span id="page-23-0"></span>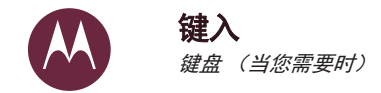

主入 快速开始: 键入 文本输入设置 剪切、复制和粘贴

<span id="page-23-2"></span>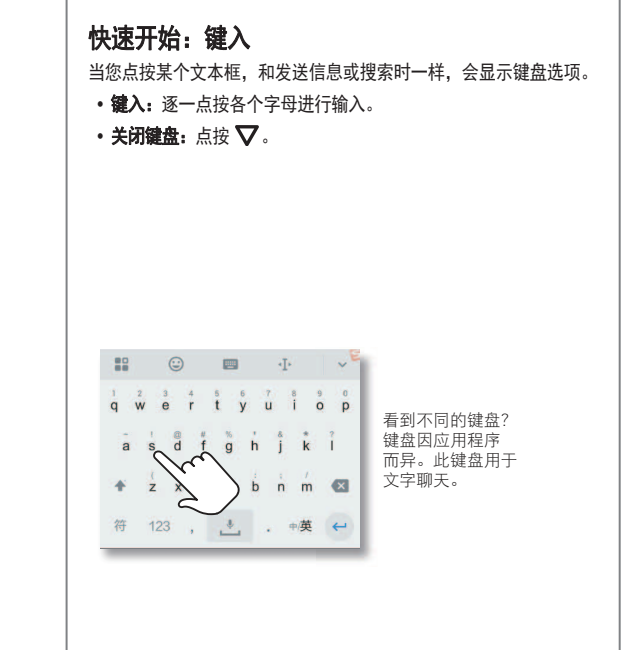

### 提示和技巧

- 移动光标: 点按文本中的位置放置光标, 然后拖曳光标下方的箭 头可移动光标。
- 符号: 点按住某个字母, 输入顶部的小数字。 要输入多个数字. 请点按 123 。
- 大写字母: 在键入之前点按 ▲。
- 语音输入: 按住键盘上的 ↓, 然后说话。您想说多久就说多久, 在需要时暂停并口述标点符号。

# <span id="page-23-3"></span>文本输入设置

选择键盘样式:

- 查找: 向下滑动状态栏, 然后点按 ☆ 设置 > 语言和输入法。
- 要选择触摸屏键盘, 请点按**当前键盘**。
- 要更改键盘设置, 请点按键盘名称。

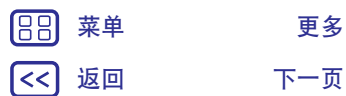

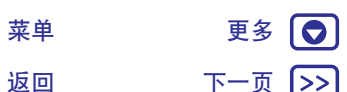

<span id="page-24-0"></span>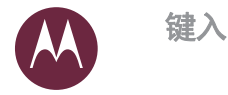

逮入 快速开始: 键入 文本输入设置 剪切、复制和粘贴

# <span id="page-24-1"></span>剪切、复制和粘贴

在文本框中剪切、复制和粘贴姓名、电话号码、地址、引述或任何 其他内容。

1 要突出显示一个字词,请点按住该字词。 要突出显示多个字词,请将选择箭头拖曳至突出显示的边缘。 或者要选择全部,请点按 <mark>•</mark> > 全选。

### 2 点按剪切或复制。

提示: 点按共享将文本发送到手机上的另一个应用或发送到 联系人。

- 3 打开您想要粘贴该文本的文本框 (即使该文本在另一个应用中)。
- 4 点按该文本框, 然后点按住以显示粘贴选项。点按粘贴以粘贴该 文本。

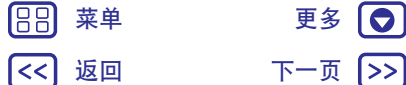

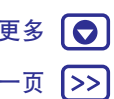

<span id="page-25-1"></span><span id="page-25-0"></span>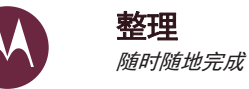

整理  **时钟 目历** 公司同步 办公网络 **打印** 

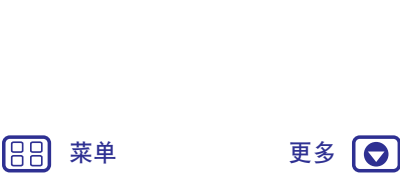

返回 下一页

 $\rightarrow$ 

# <span id="page-25-2"></span>时钟 查找: 向右滑动主屏幕, 然后点按 ? 时钟。 提示: 要快速打开时钟, 请点按主屏幕上的时钟小部件。 选项 **◎ 闹钟 まんの** 点按 ◎。点按闹钟进行编辑, 或 点按 ← 添加新的闹钟。 提示: 设置闹钟时, 向上或向下按音量键 可设置该闹钟的音量级别。 䰯䫕ଃ䎭ᰬθ⛯ ሼެީ䰣θᡌ⛯ 按 2zz 延后十分钟。 ① 时钟<br>图 要更改闹钟音量、小睡延后或其他设置 请点按菜单: > 设置。 如需查看其他时 区,请点按●。  $\overline{X}$  the the set of the set of  $\overline{X}$  and  $\overline{X}$  and  $\overline{X}$  and  $\overline{X}$  and  $\overline{X}$  and  $\overline{X}$  and  $\overline{X}$  and  $\overline{X}$  and  $\overline{X}$  and  $\overline{X}$  and  $\overline{X}$  and  $\overline{X}$  and  $\overline{X}$  and  $\overline{X}$  and  $\overline$ 秒表 点按(T) 打开秒表。  $\circ$ 提示: 要了解某个图标的含义, 点按住该图标即可。要设置当前 日期、时间、时区和时间格式,请向下滑动状态栏,然后点按△ 设置 > 日期和时间。

# <span id="page-25-3"></span>ᰛ় 在一处杳看所有活动。

查找: 向右滑动主屏幕, 然后点按 ■ 日历。

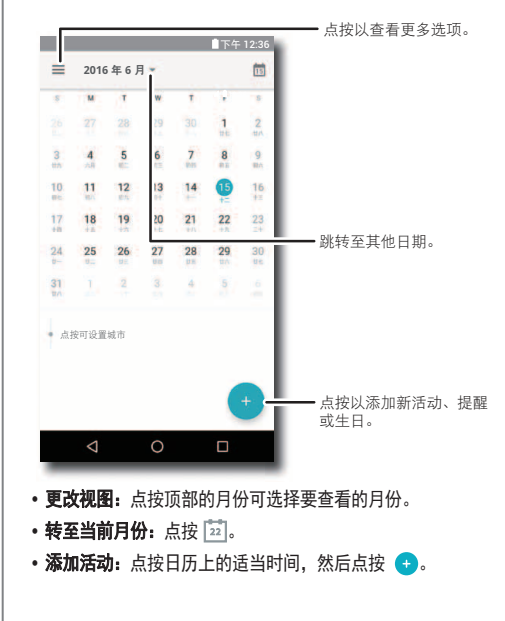

<span id="page-26-0"></span>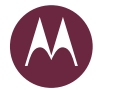

整理

### • 显示、编辑或删除活动: 点按某个活动可将其打开, 然后点按 编辑 / 。点按■以删除该活动。

• 显示、隐藏或添加日历: 点按 = 以隐藏日历。

提示: 将日历小部件添加到您的主屏幕。按住主屏幕上的空白位置, 点按**小部件**,然后按住**日历**小部件。

# <span id="page-26-1"></span>公司同步

如果您在工作计算机上使用 Microsoft® Office Outlook, 您的 手机会与 Microsoft Exchange 服务器同步电子邮件、活动和 联系人。要添加您的公司帐户,请参阅"电子邮件"。

# <span id="page-26-2"></span>办公网络

要将您的办公网络连至虚拟专用网络连接, 请参阅"虚拟专用网络  $(VPN)^"$  $(VPN)^"$ .

# <span id="page-26-3"></span>打印

要从手机打印您的照片、文档等,请检查打印机的制造商是否 在 Google Play 发布了相关的应用。然后向下滑动状态栏, 点按 ☆ 设置 > 打印, 开始操作。

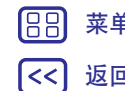

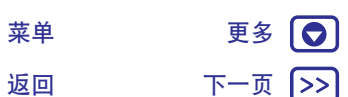

<span id="page-27-1"></span><span id="page-27-0"></span>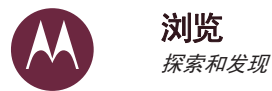

浏览 快速开始: 浏览器 **Web 连接 下载** 浏览器选项 安全上网和搜索

<span id="page-27-2"></span>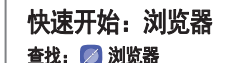

#### • 转到网页: 点按页面顶部的地址栏, 并输入地址。

- 添加书签: 点按菜单 = > 添加书签。
- 打开书签: 点按菜单 = > 书签。

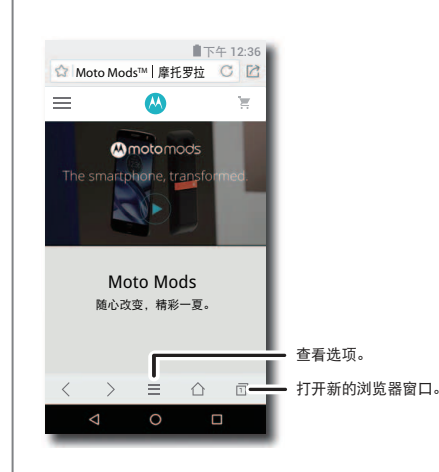

### 提示和技巧

- 网页快捷方式: 要在主屏幕上添加网页的快捷方式, 请在浏览该 网页时点按菜单 = > 书签 > ☆ > 添加到 > 主页。
- 搜索: 点按页面顶部的地址栏, 并输入要搜索的文本。

注: 如果无法连接, 请与您的服务提供商联系。

- 重新加载:如果某个页面无法正常加载,请点按菜单 = > C 刷新。
- 选项卡: 要打开新选项卡, 请点按 12> 创建窗口。如果您打开 了多个浏览器页面,请点按 □ 以便进行切换。
- 清除历史记录: 点按菜单 = > 设置 > 清除数据。然后选择历史 记录、缓存、 Cookie 及其他选项。

<span id="page-27-3"></span>**Web 连接** 

您的手机使用 WLAN 网络访问 Web (如果未连接 WLAN 网络. 则使用移动手机网络)。

注: 通过移动手机网络上网冲浪或下载数据时, 您的服务提供商可 能会收取费用。

要连接至 [WLAN](#page-34-0) 网络, 请参阅"WLAN 网络"。

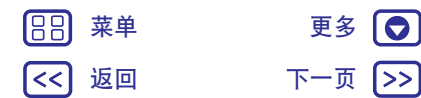

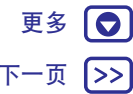

<span id="page-28-1"></span>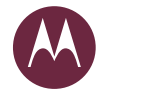

# 浏览

#### 浏览 快速开始:浏览器 **Web 连接 下载** 浏览器选项 [ᆿޞр㖇ૂᩒ㍘](#page-28-3)

<span id="page-28-3"></span><span id="page-28-2"></span><span id="page-28-0"></span>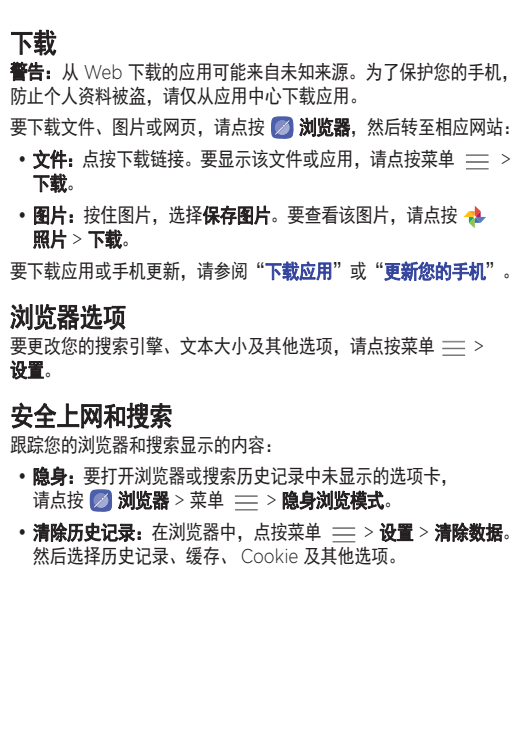

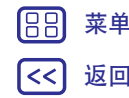

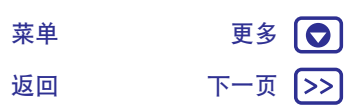

<span id="page-29-1"></span><span id="page-29-0"></span>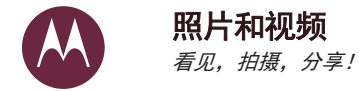

照片和视频 快速开始:照片和视频 拍照 录制视频 浏览、分享并使用照片和视频 [ᡠኅ](#page-30-4)

# <span id="page-29-2"></span>快速开始:照片和视频

拍摄亮丽清晰的照片。

### 查找: ● 相机

 $\ket{>}$ 

- 启用相机: 从锁定屏幕向上滑动 〇. 可打开相机。
- 查看: 向左滑动杳看照片库。
- 分享: 查看媒体库中的照片或视频, 然后点按<<

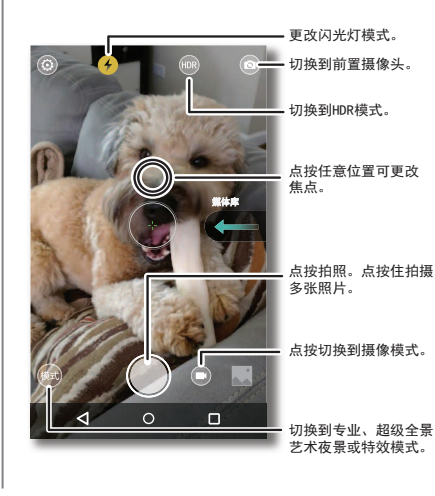

# 提示和技巧

- 自拍: 点按相机屏幕中的 (3) 可切换到广角前置摄像头。
- 录制视频: 点按 ●。点按 开始录制。然后,点按 停止 录制。
- 录制视频期间捕捉静态照片: 录制的同时点按屏幕上的 可保 存照片。
- •缩放:使用两根手指拉开可以放大。使用两根手指捏合可以缩小。
- 多连拍: 点按住 可进行连拍。
- 全景: 点按相机屏幕中的 并选择全景 , 点按 并使用 屏幕上的指南,缓慢平移手机。
- 查看、分享或删除: 要打开您的照片库, 请向左滑动相机屏幕。 挑选一张照片或一个视频。选择《义以分享。
- 打印: 想要打印照片吗? 请参阅"打印"。

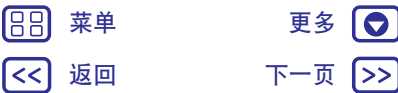

<span id="page-30-1"></span>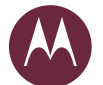

88)

≺<

# 照片和视频

返回 下一页

菜单 更多 ┃●

 $\ket{>}$ 

照片和视频  **快速开始: 照片和视频** 拍照 录制视频 浏览、分享并使用照片和视频 [ᡠኅ](#page-30-4)

<span id="page-30-3"></span><span id="page-30-2"></span><span id="page-30-0"></span>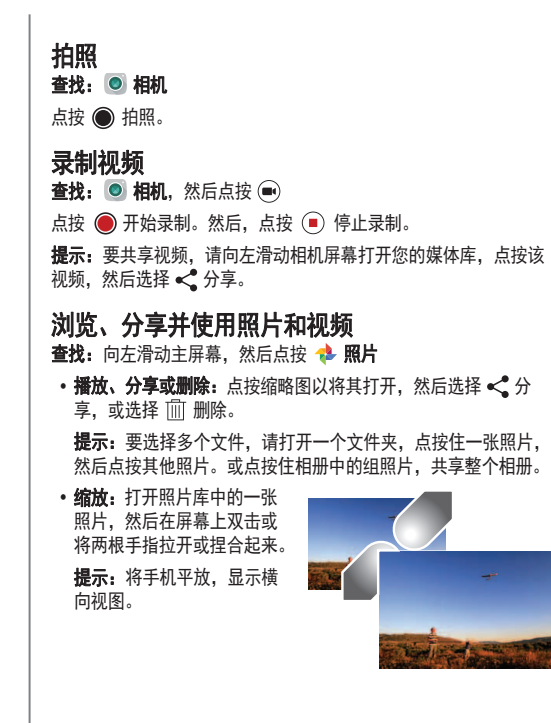

• 壁纸或联系人照片: 打开一张图片, 然后点按菜单: > 设置为。 •编辑: 打开一张图片, 然后点按

•幻灯片:点按一张图片,然后点按菜单:>幻灯片。 要停止幻灯 片, 请点按屏幕。

**提示:** 要在电视或其他设备上播放幻灯片,请参阅"**连接和** 传输"。

# <span id="page-30-4"></span>截屏

分享您最喜爱的播放列表、得分新高或者好友联系信息的截屏。 要截屏,请同时按住电源键和音量减小键。 㾷ḛⵁᡠኅθ䈭⛯ ➝⡽θ߃⛯ᡠኅȾ 提示: 请参阅"屏幕固定"。

<span id="page-31-1"></span><span id="page-31-0"></span>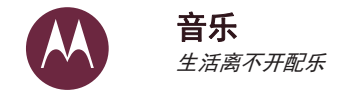

音乐 **快速开始:音乐** 

<span id="page-31-2"></span>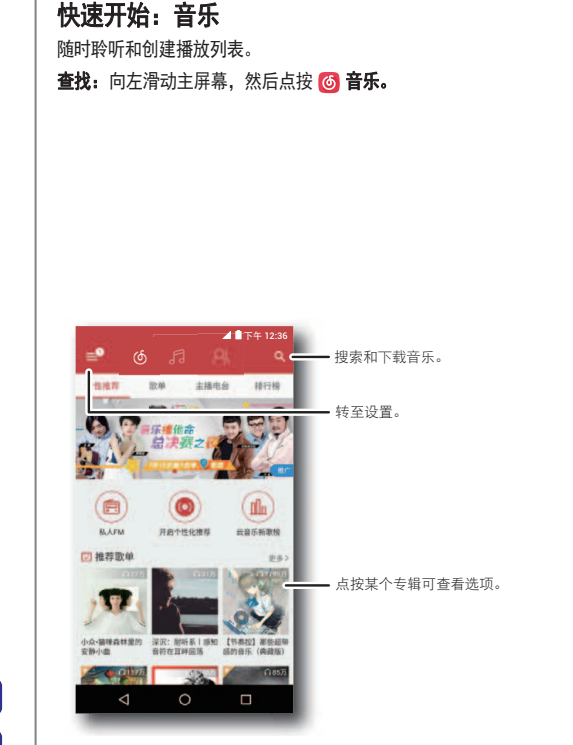

## 提示和技巧

•音量: 按下音量键。

• 隐藏音乐播放器: 要在播放音乐的同时使用另一个应用, 请点按 主屏幕  $\bigcirc$ . 要返回至音乐播放器, 请向下滑动状态栏, 并点按 歌曲标题。

提示: 您还可以通过向下滑动通知栏或使用解锁屏幕上 的控件,选择下一个、暂停或上一个。

• 飞行中: 飞行模式让您可以听离线音乐并断开所有连接。向下滑 动状态栏,然后点按**飞行模式**打开此功能。

注: 版权 - 您是否拥有版权? 始终遵守规则。请参阅手机上法律 和安全信息中的"内容版权"。

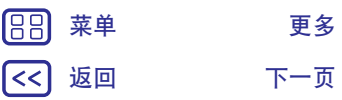

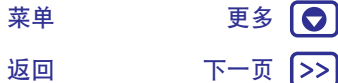

<span id="page-32-0"></span>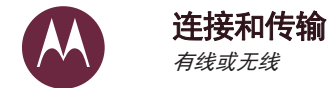

连接和传输

<span id="page-32-2"></span>蓝牙无线

**USB** 线

数据用量

**内存卡** 

 **移动网络 飞行模式** 

88

<span id="page-32-1"></span>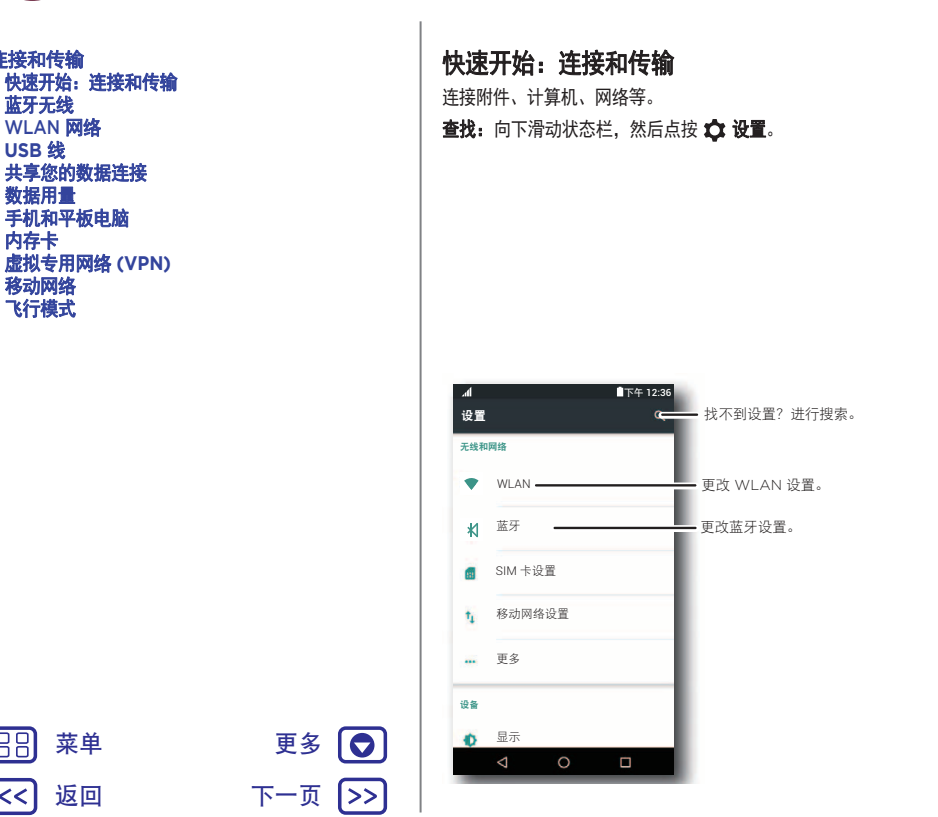

### 提示和技巧

- 快速设置: 快速转至最常使用的设置。用两根手指向下滑动状态 栏。请参阅 " **快速设置** " 。
- Bluetooth™ 设备: 要连接蓝牙耳机、键盘或其他设备. 请点按 WLAN。
- WLAN 网络: 要连接, 请点按 WLAN。
- USB 线: 使用手机的 USB-C 端口. 可以与连接的计算机交换 媒体和其他文件。在手机与计算机相连的情况下, 要更改 USB 连接类型,请向下滑动状态栏,然后点按 USB 通知。
- 自动连接: 当蓝牙或 WLAN 打开时, 手机会自动重新连接至可 用的设备或之前用过的网络。
- 飞行模式: 需要快速关闭无线连接吗? 向下滑动状态栏, 然后点 按飞行模式。
- 打印: 想要打印您的照片、文档或其他文件吗? 请参阅 "打印"。

<span id="page-33-0"></span>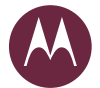

#### 连接和传输 快速开始: 连接和传输 蓝牙无线 **[WLAN](#page-34-0) 网络 USB** 线 共享您的数据连接 数据用量 手机和平板电脑 **内存卡** 虚拟专用网络 (VPN)  **移动网络 飞行模式**

# <span id="page-33-1"></span>蓝牙无线

### 打开/关闭蓝牙

查找: 向下滑动状态栏, 然后点按蓝牙, 再点按切换开关打开此 功能。

提示: 要延长电池续航时间或停止连接, 请在不使用蓝牙时将其 关闭。

### 连接设备

|>>

当您首次连接一台蓝牙设备时, 请执行以下步骤:

- 1 确保您正在进行配对的设备处于可被发现的模式 (有关详细信 息,请参阅该设备随附的指南)。
- 2 向下滑动状态栏, 然后点按**蓝牙**。

3 确保开关已打开。

4 点按找到的设备并连接 (如有必要, 点按配对或输入密钥,  $\frac{f(x)}{g(x)}$  0000).

提示: 点按 立 以重命名该设备。

设备连接之后,屏幕顶部将显示蓝牙状态指示器 %。

要随时自动**断开连接**或重新连接设备,例如无线耳机,只需将该设 备打开或关闭即可。

注: 驾驶时使用移动设备或附件可能会导致注意力不集中, 也可能 是法律所不允许的。请务必遵守法律,安全驾驶。

# 管理设备

要手动重新连接手机和配对设备,请在列表中点按该设备名称。 要手动断开手机与配对设备的连接, 请点按 △ 然后点按 忘记。 要更改您的手机向其他设备显示的名称,请向下滑动状态栏,然后 点按蓝牙将蓝牙功能打开, 再点按菜单: > 重命名此设备。 输入名 称,并点按重命名。

### 让设备查找您的手机

要让蓝牙设备可以发现您的手机, 只需打开蓝牙开关。

### <span id="page-33-2"></span>传输文件

• 照片或视频: 打开照片或视频, 然后点按《〈。蓝牙。

•联系人: 点按 2 联系人, 然后依次点按某位联系人、菜单:> 共享 > 荍牙。

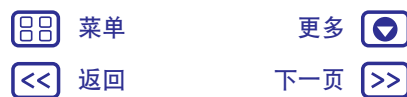

<span id="page-34-1"></span>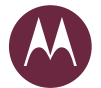

188

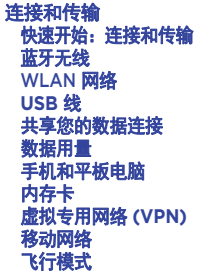

<span id="page-34-0"></span>**WLAN 网络** 

#### 打开/关闭 WLAN

查找: 向下滑动状态栏, 然后点按蓝牙, 再点按切换开关打开此 功能。

#### 连接至网络

要查找您附近的网络:

1 向下滑动状态栏,然后点按 WLAN。 提示: 要显示手机的 MAC 地址和 WLAN 设置, 请点按 菜单:>高级。

2 确保 WLAN 开关已打开。

3 点按发现的网络进行连接 (如有必要, 输入网络 SSID、安全性 和无线密码,然后点按连接》。

当您的手机连接后,状态栏中会显示 WLAN 状态指示器

提示: 打开 WLAN 时,您的手机会自动重连至之前用过的可用网 络。如果路由器之前无互联网连接,则您的手机将不会自动连接到 网络。

### <span id="page-34-2"></span>WLAN 热点

注: 本手机支持可能使用大量数据的应用和服务, 因此请确保您的 数据计划满足您的需求。有关详细信息,请联系您的服务供应商。

您可以将手机设为 WLAN 热点, 为其他支持 WLAN 功能的设备提 供便携、便利的互联网访问服务。

注: 确保安全。为防止您的手机和热点遭受未授权访问, 强烈建议 您设置热点安全 (WPA2 是最安全的方式), 包括密码。

查找: 向下滑动状态栏, 然后点按 ☆ 设置 > 更多 > 网络共享与便 模式热点,洗中便携式 WLAN 热点。

注: 这些步骤可能因网络而异。

- 1 您的手机将关闭 WLAN, 并使用移动网络上网。点按设置 WLAN 热点来设置安全性:
	- 网络名称:为您的热点输入唯一名称。
	- 安全性: 选择您所需的安全类型: 无或 WPA2 PSK。对于 WPA2 PSK, 请输入唯一的密码, 其他人需要输入此密码 才能访问您的 WLAN 热点。

注: IEEE 建议使用 WPA2 PSK,

• 密码:创建至少包含 8 个字符的密码。

#### 2 点按保存。

当您的 WLAN 热点启用时,其他已启用 WLAN 功能的设备可进行 连接, 方法是输入热点的网络名称, 然后输入正确的无线密码。

### **WLAN 模式**

对于希望了解更多技术信息的人而言,您的手机支持以下 WLAN 模式: 802.11b, g, n, ac。

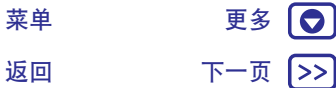

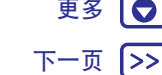

<span id="page-35-2"></span>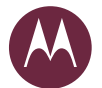

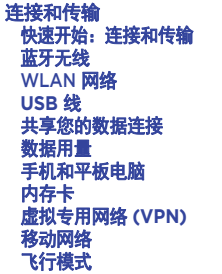

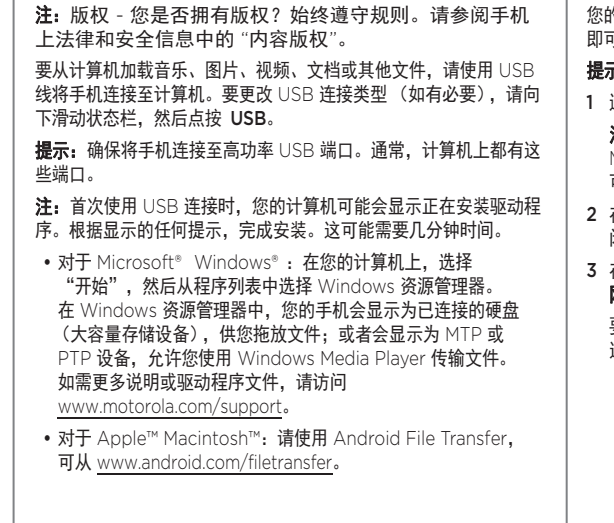

<span id="page-35-0"></span>**USB** 线

# <span id="page-35-1"></span>共享您的数据连接

的计算机可以通过手机的移动网络访问互联网 - 只需一根 USB 线 ਥȾ

示:要共享 [WLAN](#page-34-2) 连接,请参阅"WLAN <mark>热点</mark>"。

通过 USB 线将手机连接到计算机。

- 注: 如果您的计算机运行的操作系统版本早于 Microsoft® Windows® 7或 Apple™ Macintosh™ OSX, 则 可能需要进行特殊的配置。
- 在您的手机上,向下滑动状态栏,然后点按 ☆ 设置,并确保关 闭了 WLAN 开关。
- 在设置中, 点按更多 > 网络共享与便携式热点, 然后打开 USB 网络共享开始连接。

要停止连接,请关闭 USB 网络共享,然后断开手机和计算机的 连接。

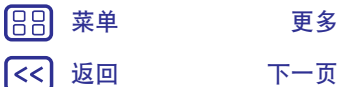

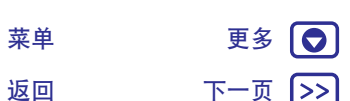

<span id="page-36-2"></span>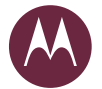

# 连接和传输

连接和传输 快速开始: 连接和传输 蓝牙无线 **[WLAN](#page-34-0) 网络 USB** 线 共享您的数据连接 数据用量 **手机和平板电脑 内存卡** 虚拟专用网络 (VPN)  **移动网络 飞行模式** 

<span id="page-36-0"></span>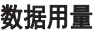

您可以跟踪手机上传和下载的数据量。

查找: 向下滑动状态栏, 然后点按 ☆ 设置 > 移动网络设置 > 数据 使用情况与应用控制

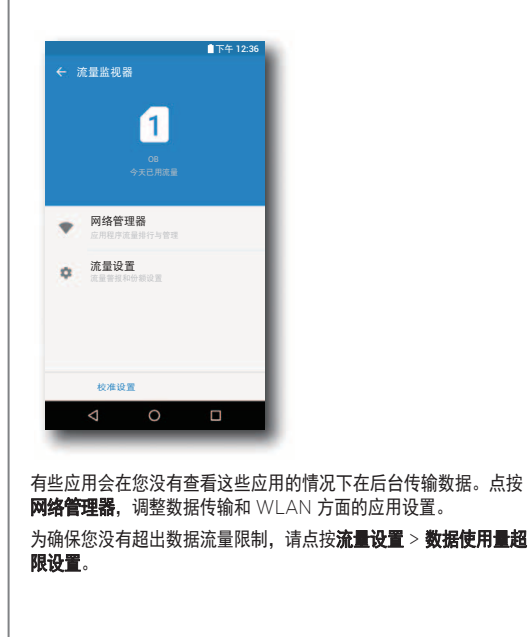

要选择使用哪一张 SIM 卡来提供数据服务,请向下滑动状态栏,然 后点按 ☆ 设置 > SIM 卡设置 > 蜂窝数据, 选择一个网络。

注:提供使用信息旨在帮助您管理手机。这可能与您的服务供应商 收取的费用不相符。因为它们并非以相同的方式衡量。

# <span id="page-36-1"></span>手机和平板电脑

您的 Android 手机和平板电脑可以一起工作, 从而帮助您充分利用 两者的功能:

- 传输媒体和文件: 将文件复制到手机并将其传输到其他设备 -请参阅"**传输文件**"。
- 手机热点: 如果您拥有支持 WLAN 功能的平板电脑, 可将您的 手机变身为 WLAN 热点, 让您的平板电脑可以随时随地访问互 联网 - 请参阅"[WLAN](#page-34-2) 热点"。
- Bluetooth™ 附件: 如果您有与平板电脑搭配使用的蓝牙键盘或 其他附件,请谨记,这些附件同样可以用于手机。要连接它们, 请参阅"**蓝牙无线**"。

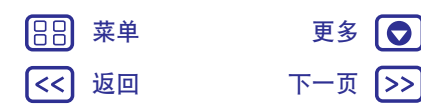

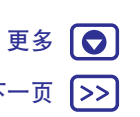

<span id="page-37-3"></span>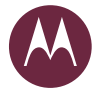

许接和传输

连接和传输 快速开始: 连接和传输 蓝牙无线 **[WLAN](#page-34-0) 网络 USB** 线 共享您的数据连接 数据用量 手机和平板电脑 **内存卡** 虚拟专用网络 (VPN)  **移动网络 飞行模式** 

# <span id="page-37-1"></span>内存卡

您可以选择使用 SD 卡作为便携式存储或手机闪存:

- 便携式存储: 存储照片、视频、音频和其他媒体文件。你可以随 时移除 SD 卡并将其插入其他设备。
- 手机闪存: 除了存储媒体文件, 您还可以存储下载的应用和游 戏。SD 卡用作手机内存的扩展。

在将 SD 卡插入手机后,系统将提示您选择便携式存储还是手机 闪存。

要手动将 SD 卡设置为手机闪存, 请向下滑动状态栏, 然后点按 ✿  $\mathbf{H} \otimes \mathbf{F} = \mathbf{H} \otimes \mathbf{H} \otimes \mathbf{H}$  and  $\mathbf{H} \otimes \mathbf{H}$  and  $\mathbf{H} \otimes \mathbf{H}$  and  $\mathbf{H} \otimes \mathbf{H}$  and  $\mathbf{H} \otimes \mathbf{H}$  and  $\mathbf{H} \otimes \mathbf{H}$  and  $\mathbf{H} \otimes \mathbf{H}$  and  $\mathbf{H} \otimes \mathbf{H}$  and  $\mathbf{H} \otimes \mathbf{H}$  an 格式化为手机闪存。

注意: 如果 SD 卡设置为手机闪存, 则它会被格式化和加密以保护 您的信息。如果您想要将其作为便携式存储使用,或在另外的设备 上使用,您需要对其进行格式化。操作前,请记住格式化将清除存 储在 SD 卡上的所有数据。

提示: 使用 Class 10 内存卡。

注: 您的手机支持高达 2 TB 的内存卡。

### 安装或卸下内存卡

1>>

要安装内存卡, 只需将其插入您的手机 (请参阅"插入卡并打开 由源")。

要卸下内存卡 (以便您可以将其从手机上取下来) .请向下滑动状态 栏, 并点按 ☆ 设置 > 存储设备和 USB > SD 卡, 然后点按 SD 卡 名称旁边的箭头。

注意:当手机正在使用 SD 卡或向其写入文件时,请勿将其移除。

### 清除内存卡内容

要删除内存卡中的所有信息 (音乐、照片和文件), 请向下滑动 状态栏,然后点按 ☆ 设置 > 存储设备和 USB。点按 SD 卡名称, 然后点按菜单:>格式化。

# <span id="page-37-0"></span>虚拟专用网络 (VPN)

使用 VPN 可以访问安全网络 (例如拥有防火墙的办公网络)上的 文件。请联系网络管理员咨询 VPN 设置, 以及是否需要安装任何其 他的应用或是否有其他要求。

要输入 VPN 设置, 请点按 ☆ 设置 > 更多 > VPN。点按 + 添加 新 VPN。选择 VPN 的类型,输入网络管理员提供的设置。网络存 储在 VPN 列表中, 需要连接时您可以从中选择。

### <span id="page-37-2"></span>移动网络

您不得更改任何网络设置。如需帮助,请联系您的服务供应商。

要查看网络设置选项,请向下滑动状态栏,然后点按 ☆ 设置 > 移动网络设置 > 首选网络。

要切换网络,请向下滑动状态栏,然后点按 ☆ 设置 > 移动网络设 置 > 网络运营商, 再点按其中某个网络。

注: 您的手机支持大多数网络。如需帮助, 请联系您的服务供应商。

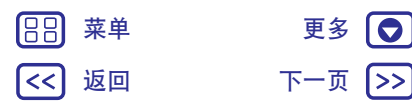

<span id="page-38-1"></span>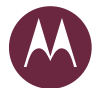

88)  $|\ll|$ 

# 连接和传输

返回 下一页

菜单 更多 (◎)

 $\rightarrow$ 

连接和传输 [ᘡ䙕ᔶခφ䘔ૂՖ䗉](#page-32-2) 蓝牙无线 **[WLAN](#page-34-0) 网络 USB** 线 共享您的数据连接 数据用量 **手机和平板电脑 内存卡 虚拟专用网络 (VPN) 移动网络 飞行模式** 

# <span id="page-38-0"></span>飞行模式

使用飞行模式关闭所有无线连接 (乘坐飞机时有用)。向下滑动状 态栏,然后点按飞行模式。

注: 选择飞行模式时, 所有无线服务将被禁用。如果航空公司允许, 您之后可以重新打开 WLAN 和/或 Bluetooth™。其他无线语音和 数据服务 (例如呼叫和短信) 在飞行模式下仍保持关闭。但您仍可 以使用您所在地区的紧急号码拨打紧急电话。

<span id="page-39-1"></span><span id="page-39-0"></span>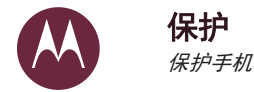

#### 呆护 快速开始: 保护手机 **屏幕锁定 屏幕固定** 加密手机  $\Box$ 手机被盗?

<span id="page-39-3"></span><span id="page-39-2"></span>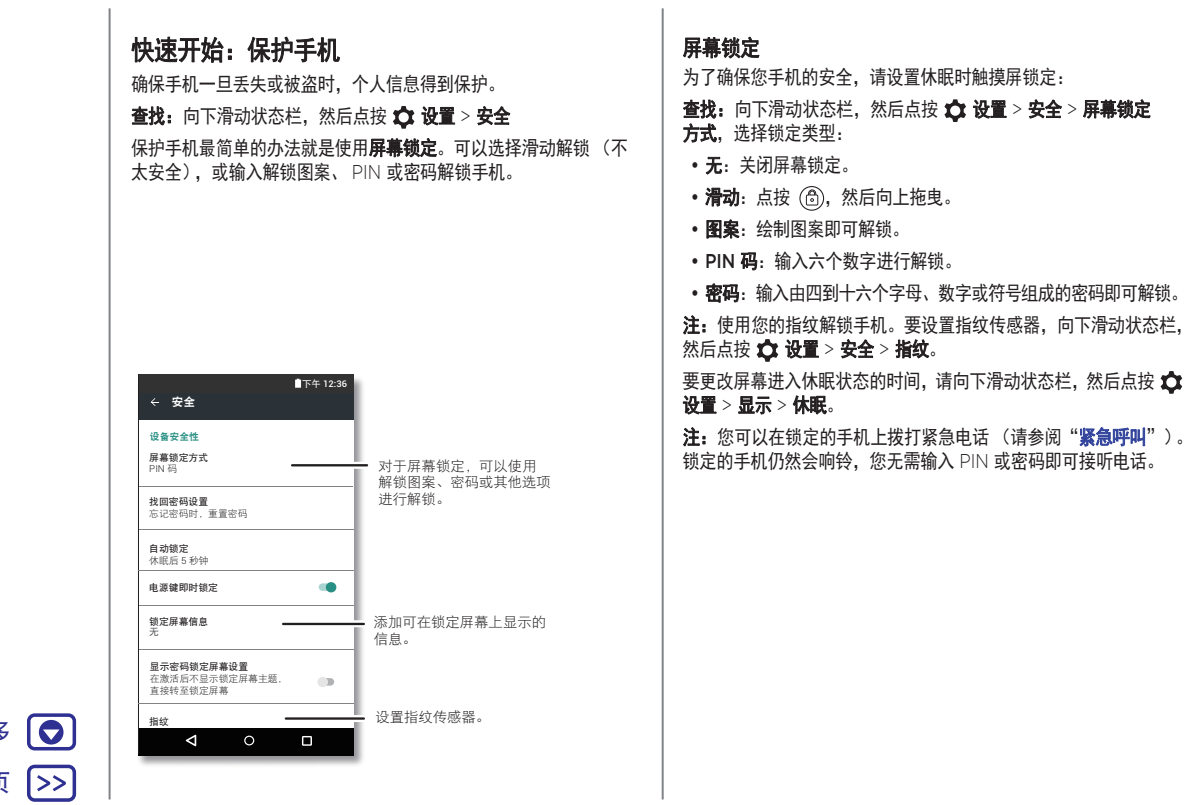

188 まんな 菜单 けいしん こうこう 更多 かんきょう かいしょう

返回 下一页

<span id="page-40-1"></span>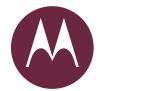

保护

呆护 快速开始: 保护手机 **屏幕锁定 屏幕固定** 加密手机  $\mathbf{H}$ 手机被盗?

### 无法解锁?

图案、PIN 码或密码: 如果您忘记了解锁图案、PIN 码或密码, 可以输入您的手机号码来解锁手机。向下滑动状态栏,然后点按 ☆ 设置 > 安全 > 密码找回设置。

### <span id="page-40-0"></span>屏幕固定

需要使重要的屏幕 (如登机牌或购物券)便于访问吗? 固定屏幕即 可轻松访问。

要设置屏幕固定,请向下滑动状态栏,然后点按 ☆ 设置 > 安全 > 屏幕固定。

要固定某个屏幕, 请打开要固定的应用, 点按概览 □, 然后向上 滚动。点按(4)。

要取消固定此屏幕. 请同时点按住 返回 < 和概览  $\Box$ 。

### <span id="page-40-2"></span>加密手机

注意: 如果忘了加密代码, 您将无法恢复存在手机或内存卡上的 数据。加密文件可能需要一小时甚至更长时间。保持手机接通电源。 注意不要中断该过程。

加密保护手机上的帐户、设置、应用和文件,这样您的手机被盗时 其他人就无法访问上述内容。

您不需要使用此功能, 但如果您要加密您的手机并且开机需要输入 PIN 码或密码,请向下滑动状态栏,然后点按 ☆ 设置 > 安全 > 加密手机。

# <span id="page-40-3"></span>䠃㖤

要将手机重置为出厂设置并清除手机上的所有数据,请向下滑动 状态栏,然后点按 ☆ 设置 > 重置 > 恢复出厂设置 > 重置手机。 **警告:** 您手机上下载的所有应用及用户数据均会被删除。存储在 云端的数据不会被删除。

### <span id="page-40-4"></span>手机被盗?

您的手机具有 Android 设备管理器。您可以远程锁定或重置设备 以防止设备被盗。如需了解详细信息,请参阅 www.google.com/android/devicemanager.

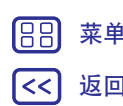

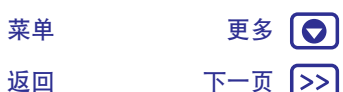

<span id="page-41-2"></span><span id="page-41-0"></span>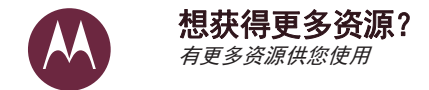

#### 想获得更多资源? **获取帮助及更多内容**

### <span id="page-41-1"></span>获取帮助及更多内容

获取答案、更新和信息:

- 帮助操作如下: 向左滑动, 然后点按工具 > ? 设备帮助, 直接 在手机上查看教程、操作方法或常见问题解答。
- Moto M 资源: 要获取软件、用户指南等, 请访问 www.motorola.com/mymotom.
- 获取应用: 点按 应用中心可下载应用。

### 在哪里可以找到安全、法规及法律信息?

为了让您更方便获取重要信息, 您可通过手机设置菜单或在网站上 获取相关资料。使用设备前,请查阅这些资料。要从已连接的手机 上获取资料,请转至设置 > 关于手机 > 法律信息, 然后选择主题。 要在网站上获取材料, 请访问 www.motorola.com/device-legal。

#### 故障修复

在极少数的情况下,手机会停止响应您的点按和按键操作,这时可 尝试按住电源键重启,直到屏幕变暗、手机重启。

### 服务和维修

如果您有疑问或需要帮助,请访问 www.motorola.com.cn 或联系 摩托罗拉客户支持中心: 400-889-9090。

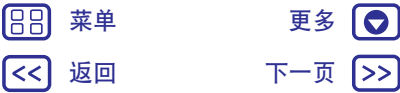

<span id="page-42-0"></span>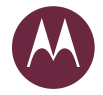

### 版权和商标

Motorola Mobility LLC 222 W. Merchandise Mart Plaza

Chicago, IL 60654

www.motorola.com

某些功能、服务和应用取决于网络,可能无法在所有区域使用;也可能适用其他条款和/或收费 标准。有关详细信息,请联系您的服务供应商。

本手册中提及的所有特性、功能和其他产品规格及信息均依据最新的可用信息提供,我们已尽力 ؓ䇷൞ᵢᢁ߂দᰬ䘏ӑؗᚥᱥ⺤ⲺȾᢎ㖍ؓ⮏ᴪ᭯ᡌؤ᭯Աؗᚥᡌ㿺ṲⲺᵹθᰖ䴶 事先通知且不承担任何义务。

注: 本手册中提供的图片仅供参考, 请以实际为准。

MOTOROLA、标志性的 M 徽标、MOTO 和 MOTO 系列的标记均为 Motorola Trademark Holdings, LLC. 的商标或汪册商标。Google、Android、Google Play 和其他标记均为<br>Google Inc. 的商标,microSD 徽标是 SD-3C, LLC 的商标。 所有其他产品或服务名称为各自 所有者的财产。

© 2016 Motorola Mobility LLC.

产品 ID: Moto M

手册编号: 78100019

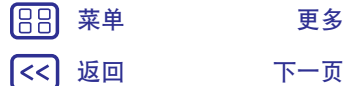

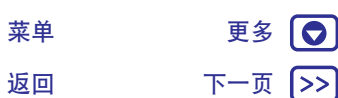